# **Foreman - Bug #35650**

# **Malformed Debian repository**

10/19/2022 03:11 PM - Bernhard Suttner

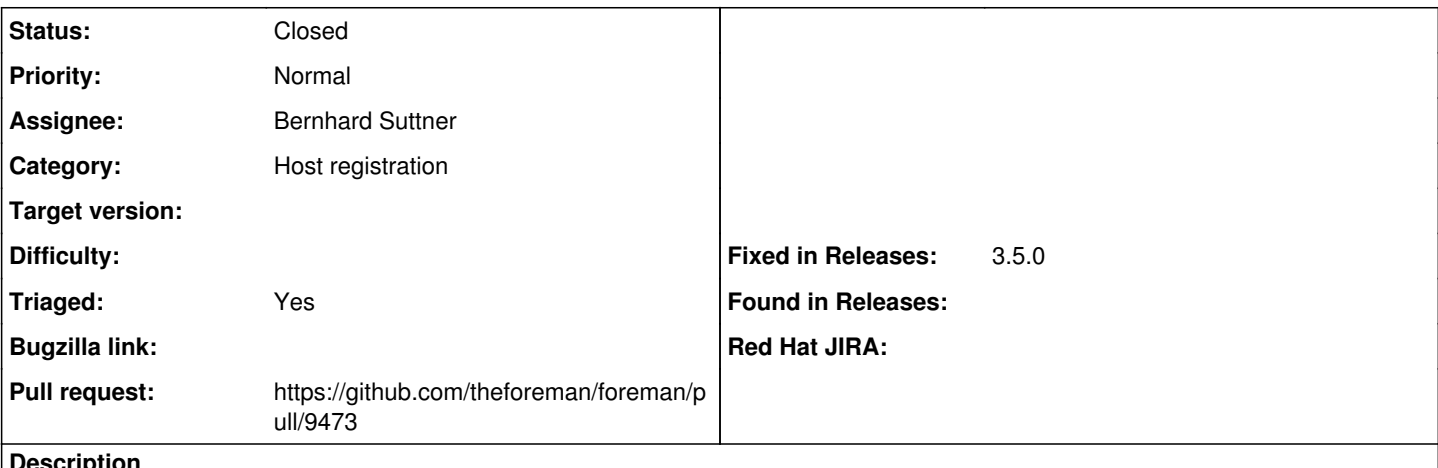

#### **Description**

In Host registration -> advanced its possible to enter a debian repository which will then be written to /etc/apt/sources.list.d/foreman\_registration.list Currently, shell\_escape is used. If you enter a debian repo like "deb<https://example.com>buster stable" the repo config look like

deb\ [https://example.com\](https://example.com) buster\ stable

which is unusable.

## **Associated revisions**

## **Revision debea6c1 - 10/19/2022 04:58 PM - Bernhard Suttner**

Fixes #35650 - write correct form of deb repo

In Host registration -> advanced its possible to enter a debian repository which will then be written to /etc/apt/sources.list.d/foreman\_registration.list If you enter a debian repo like "deb<https://example.com>buster stable", shell\_escape method would rewrite the string so that it looks like:

deb\ [https://example.com\](https://example.com) buster\ stable

This repo config can not work. Use save\_to\_file to write the file.

### **History**

### **#1 - 10/19/2022 03:18 PM - The Foreman Bot**

- *Status changed from New to Ready For Testing*
- *Assignee set to Bernhard Suttner*
- *Pull request https://github.com/theforeman/foreman/pull/9473 added*

#### **#2 - 10/19/2022 04:58 PM - The Foreman Bot**

*- Fixed in Releases 3.5.0 added*

#### **#3 - 10/19/2022 05:01 PM - Bernhard Suttner**

*- Status changed from Ready For Testing to Closed*

Applied in changeset [foreman|debea6c156b9508188e03cabc63093bc19f62956](https://projects.theforeman.org/projects/foreman/repository/foreman/revisions/debea6c156b9508188e03cabc63093bc19f62956).

#### **#4 - 11/08/2022 05:34 PM - Ewoud Kohl van Wijngaarden**

*- Subject changed from Host registration: debian repository malformed to Malformed Debian repository*

*- Category set to Host registration*

*- Triaged changed from No to Yes*